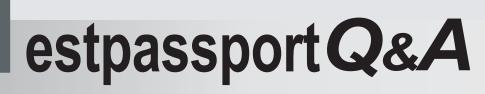

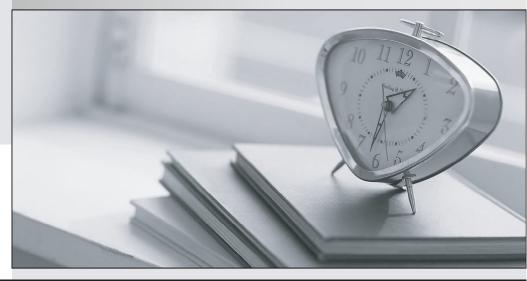

La meilleure qualité le meilleur service

http://www.testpassport.fr

Service de mise à jour gratuit pendant un an

### Exam : 9A0-079

# Title : Adobe@ RoboHelp@ 7 ACE Exam

## Version : Demo

- 1. Which command should you choose to show user defined variables as green text in the Design Editor?
- A. View > Show > Positioning
- B. View > Show > Tag List
- C. View > Show > Fields
- D. View > Show > Conditional Areas
- E. View > Show > Glyphs

#### Answer: C

- 2. Which is the file name extension of a Snippet.?
- A. XPJ
- B. HTS
- C. CHM
- D. CSS

Answer: B

3.To which item can a user defined variables be assigned?

- A. glossary term
- B. cascading style sheet
- C. image map
- D. table of contents book

#### Answer: D

- 4. Which item may be included in a snippet?
- A. bookmarks
- B. tables
- C. header
- D. footer
- Answer: B

5.You are using the Printed Documentation Single Source Layout to create an MS Word document. You want to insure that Glossary hotspot expanding text is shown in the resulting document. What should you do?

A. click the Advanced button of the Printed Documentation Dialog box > Select Include glossary text from Advanced Options dialog box and click OK

B. select the project's Glossary from the dropdown list of the Printed Documentation Dialog box

C. choose Tools > Glossary Hotspot Wizard > select Automatically add definitions for all topics and click Finish

D. click the Advanced button of the Printed Documentation Dialog box > Select Include expanding text from Advanced Options dialog box and click OK

Answer: A

6.Your project deliverable is a file with the extension CHM. Which Single Source Layout would you choose?

A. WebHelp

B. WebHelp Pro C. FlashHelp D. MS HTML Help **Answer:** D

7.You have been asked to change the name of the Start page that is created when you generate your Help. What should you do?

A. Show the Properties of the Single Source Layout and select the Start page from the Default topic area of the Option dialog box.

B. Show the Properties of the Single Source Layout and type the name of the new Start page into the Output Folder and Start Page area of the Option dialog box.

C. After generating the project, minimize or close RoboHelp. Then, using Windows Explorer, open the output folder, find the existing Start page and rename it (you can right-click the file and choose Rename).D. Show the Properties of the Single Source Layout and edit the name of the Start page on the Skin Editor.

#### Answer: B

8.You are generating a PDF document from the Printed Documentation General dialog box. It is important that readers can access and jump to cross references in the output file. Which should you select from the Adobe PDF Settings dialog box?

- A. attach source file to Adobe PDF
- B. add bookmarks to Adobe PDF
- C. add links to Adobe PDF
- D. enable accessibility and reflow with Tagged PDF.

#### Answer: B

9.You want to have the option to include or exclude content from your output. What should you do before you generate the project?

- A. select content and apply a snippet from the right click menu.
- B. select content and apply conditional build tag from the right click menu.
- C. select content and apply a user defined variable from the right click menu.
- D. select content and apply an index keyword from the right click menu.

#### Answer: B

10.You have created two conditional build tags (Print and Online) and assigned them to content and topics. When you generate WebHelp, you create a conditional build tag expression and select the Print tag. Which will occur?

- A. the output will include all topics and content that has the Print tag assigned.
- B. the output will exclude all topics and content that has the Online tag assigned.
- C. the output will exclude all topics and content that has the Print tag assigned.
- D. the output will exclude all topics and content that has no tags assigned.

### Answer: C

11.How should you apply a Conditional Build Tag to a project topic?

A. Drag the Conditional Build Tag from the Conditional Build Tag pod to the topic on the Topic List pod.

B. Drag the Conditional Build Tag from the Conditional Build Tag pod to the Design window of an open topic.

C. Drag a topic on the Topic List pod to a Conditional Build Tag on the Conditional Build Tag pod.

D. Apply the Conditional Build Tag to a CSS and then apply the CSS to a project topic.

#### Answer: A

12.You have some content that you want to exclude when you generate MS HTML Help output. What should you do?

- A. Create and apply a user defined variable.
- B. Create and apply a snippet.
- C. Create and apply a conditional build tag.
- D. Create and apply a bookmark link.

#### Answer: C

13.You want to create a table of contents when importing a MS Word document into your RoboHelp project. What should you do?

A. In the Word document, assign custom TOC styles to the headings you want to import

B. Import the document and in RoboHelp's TOC editor, click the Auto Create TOC icon

C. In the Word document, create an automatic table of contents based on heading styles prior to importing

D. After importing the Word document, create subfolders containing topics in RoboHelp that match the books and pages in the TOC

#### Answer: C

14. You are importing a PDF document into RoboHelp. Which three statements about the Import PDF

- Wizard are true? (Choose three)
- A. create new topics based on style
- B. create topics based on table of contents
- C. create a new topic for each PDF page
- D. convert as Cascading Style Sheet (CSS)
- E. create topics using encrypted PDF

F. convert as image

Answer: A,C,F

15. Which paragraph style is typically used to efficiently split a Word document into new topics when importing into RoboHelp?

- A. Title
- B. Heading item 1
- C. Inline Styles
- D. Body Text

#### Answer: B

16.You are preparing to import a long MS Word document that needs to be broken up into separate HTML topics. What should you do to prepare the Word document to split it into separate topics?

- A. create and apply Heading item 1 consistently to all headings in the Word document
- B. delete any inline styles that may be applied in the original Word document
- C. eliminate any broken cross reference links
- D. assure heading styles are applied consistently and modify if they are not

#### Answer: D

17. Which file type may be imported if FrameMaker is NOT installed on the same computer as RoboHelp?

- A. FRM
- B. MIF
- C. BK
- D. BOOK
- E. FM

#### Answer: B

18.You have text in a TOC item that sometimes changes. What should you do to manage this most efficiently in the TOC editor?

- A. right-click the TOC item, choose rename
- B. assign a User Defined Variable to the TOC item
- C. create a Snippet for the TOC item
- D. create a custom TOC with a different title for the TOC item

#### Answer: B

19. Which is NOT a valid Alignment option in the Breadcrumb Options dialog box?

- A. Left.
- B. Center.
- C. Right.
- D. Justified.

#### Answer: D

20. Which is the file name extension for an Index project file?

- A. XPJ
- B. HHK
- C. HHC
- D. CHM

#### Answer: B